## **Instalación desde USB**

Para la instalación de la versión 5.5 desde un pendrive tenemos que hacer lo siguiente:

- 1. Bajarnos de la página de vmware el iso correspondiente al instalador. En nuestro caso VMware-VMvisor-Installer-5.5.0-1331820.x86\_64.iso
- 2. Para pasar la imagen a usb nosostros vamos a utilizar el unetbootin. Se puede descargar desde la página<http://unetbootin.sourceforge.net/>
- 3. Ejecutamos el unetbootin, seleccionamos la opción DiscoImagen y elegimos el fichero iso que nos habíamos descargado previamente de vmware.
- 4. Una vez copiada la imagen, nos preguntara si queremos reiniciar o salir. Pulsamos sobre salir

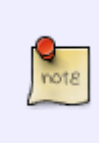

Se supone que ahora ya podríamos poner el usb y arrancar la máquina, pero en mi caso me daba un error 15 cuando pulsaba sobre instalar y entonces al igual que cuando se instalaba la versión 4.x desde usb, desde el pendrive editamos el fichero syslinux.cfg y agregamos a la línea **APPEND -c boot.cfg** el parámetro **askmedia** al final de la misma

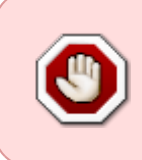

a La hora de arrancar desde usb tenemos que tener especial cuidad con los servidores que tienen en la BIOS la emulación usb automática. Cambiarla para que la emulación sea como HDD, ya que si la dejamos automática coge la emulación tipo floppy por defecto y no arranca

## **Referencias**

• [https://pubs.vmware.com/vsphere-50/index.jsp?topic=%2Fcom.vmware.vsphere.install.doc\\_50](https://pubs.vmware.com/vsphere-50/index.jsp?topic=%2Fcom.vmware.vsphere.install.doc_50%2FGUID-33C3E7D5-20D0-4F84-B2E3-5CD33D32EAA8.html) [%2FGUID-33C3E7D5-20D0-4F84-B2E3-5CD33D32EAA8.html](https://pubs.vmware.com/vsphere-50/index.jsp?topic=%2Fcom.vmware.vsphere.install.doc_50%2FGUID-33C3E7D5-20D0-4F84-B2E3-5CD33D32EAA8.html)

From: <https://intrusos.info/>- **LCWIKI**

Permanent link: **<https://intrusos.info/doku.php?id=virtualizacion:vmware:version5:instalacion>**

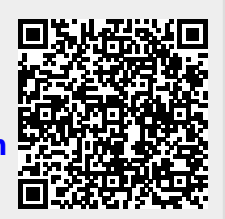

Last update: **2023/01/18 14:46**